Mark Minasi Kevin Greene Christian Booth Robert Butler John McCabe Robert Panek Michael Rice Stefan Roth

# Mastering Windows Server 2012 R2

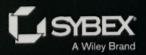

# Mastering Windows Server<sup>®</sup> 2012 R2

Mark Minasi Kevin Greene Christian Booth Robert Butler John McCabe Robert Panek Michael Rice Stefan Roth

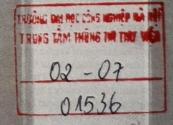

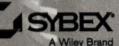

## Acknowledgments

The author team wishes to thank Gavin McShera for his extensive assistance and constructive criticisms as technical editor (Gavin blogs at mcshera.com), and thanks also go to developmental editor Tom Cirtin, who wrestled our widely varying original drafts into publishable form. We thank the production team at Wiley: editorial manager Pete Gaughan, acquisitions editor Mariann Barsolo, production editor Rebecca Anderson, copy editor Linda Recktenwald, and proofreader Sarah Kaikini.

#### -The authors

Special thanks first to my beautiful wife, Laura, for her patience and support throughout the long hours I've spent writing my chapters for this book! Of course a big thanks has to go to my two sons, Matthew and Dylan, for making sure I woke up early on weekends to continue writing!

Thanks to Mariann Barsolo and Pete Gaughan for asking me to come on board with this book and for giving me the opportunity to work with some fantastic technical minds throughout the process. I found it very inspiring working with the other authors, contributors, and editors on this project—even though we had to rewrite half the book for the R2 release!

Another thank you has to go to my colleagues at Ergo, who've given me the opportunity to work on the type of enterprise-level projects that helped me gain the experience required to write a book like this.

Finally, I would like to dedicate my work in this book to my father-in-law, Cecil Anderson, who has been a father figure to me for many years. His strength and courage are an inspiration to us all.

#### -Kevin Greene

I would like to thank my family for their support. The time invested in this book seemed like an eternity, with lots of weekends involving me stuck at the keyboard writing chapters. I am very thankful for your patience. I love you all! Go Braves!

#### -Christian Booth

I would like to thank my wife Nicole, and our two boys Alex and Miles. Their love and support help me through everything I do.

#### -Robert Butler

I'd like to thank my wife, Sharon, and three kids, Sophie, Adam, and Sam, for their patience throughout the last year. It's not easy trying to balance a hectic workload with family life!

#### -John McCabe

First, I have to thank Kevin Greene for giving me the opportunity to work on this book and guiding me through the first steps. Also special thanks to my wife, Simona, for her patience and accepting the hours I spent with the book instead of with her!

My final thanks go to my family, my friends, and my company, itnetx, for supporting me in many ways so I could keep up with the project.

#### -Stefan Roth

## **Contents at a Glance**

| Introduct | ion                                                                                         | xxxi  |
|-----------|---------------------------------------------------------------------------------------------|-------|
|           | Chapter 1 • What's New in Windows Server 2012 R2                                            | 1     |
|           | Chapter 2 • Installing and Upgrading to Windows Server 2012                                 |       |
|           | Chapter 3 • Introduction to Server Core                                                     |       |
|           | Chapter 4 • Windows Server 2012 R2 Networking Enhancements                                  |       |
|           | Chapter 5 • IP Address Management and DHCP Failover                                         | 175   |
|           | Chapter 6 • DNS and Name Resolution in Windows Server 2012 R2                               | 211   |
|           | Chapter 7 • Active Directory in Windows Server 2012                                         | 257   |
|           | Chapter 8 • Creating and Managing User Accounts                                             | 377   |
|           | Chapter 9 • Group Policy: AD's Gauntlet and Active Directory Delegation                     | 467   |
|           | Chapter 10 • Active Directory Federation Services.                                          | 533   |
|           | Chapter 11 • Shared Storage and Clustering Introduction                                     | 561   |
|           | Chapter 12 • Windows 2012 R2 Storage: Storage Spaces,<br>SANish Abilities, and Better Tools | . 589 |
|           | Chapter 13 • Files, Folders, and Basic Shares                                               | . 649 |
|           | Chapter 14 • Creating and Managing Shared Folders                                           | . 703 |
|           | Chapter 15 • Dynamic Access Control: File Shares, Reimagined                                | . 759 |
|           | Chapter 16 • Sharing Printers on Windows Server 2012 R2 Networks                            | . 827 |
|           | Chapter 17 • Remote Server Administration                                                   | . 883 |
|           | Chapter 18 • Connecting Windows and Mac Clients                                             | . 929 |
|           | Chapter 19 • Web Server Management with IIS                                                 | . 979 |
|           | Chapter 20 • Advanced IP: Routing with Windows                                              | 1025  |
|           | Chapter 21 • Getting from the Office to the Road: VPNs                                      | 1065  |

| Server Manager Dashboard                                                        |
|---------------------------------------------------------------------------------|
| Using Server Manager to Configure Your Servers                                  |
| Changes to Server Manager                                                       |
| Common Configuration Tasks                                                      |
| Adding and Removing Roles and Features                                          |
| Troubleshooting Roles and Features                                              |
| Wrapping Up Server Manager                                                      |
| Wrapping Up Server Manager                                                      |
| Upgrading Active Directory                                                      |
| An Overview of Active Directory: New Functionality<br>in Windows Server 2012 R2 |
| in Windows Server 2012 K2                                                       |
| Active Directory Upgrade Strategies                                             |
| Unattended Installations                                                        |
| Installing Windows Assessment and Deployment Kit                                |
| Creating an Answer File                                                         |
| Using an Answer File                                                            |
| Installing a Sample Server Network for<br>This Book's Examples                  |
| This Book's Examples                                                            |
| The Bottom Line                                                                 |
|                                                                                 |
| Chapter 3 • Introduction to Server Core                                         |
|                                                                                 |
| What's New in Server Core                                                       |
| Installing Server Core                                                          |
| Server Core Survival Guide                                                      |
| Switching between Server Core and the GUI and Vice Versa 109                    |
| Accessing Task Manager 109                                                      |
| Closing the Command Prompt                                                      |
| Changing the Administrator's Password 110                                       |
| Accessing File Shares                                                           |
| Finding Commands from A to Z 112                                                |
| Reading Text Files with Notepad 112                                             |
| Editing the Registry 112                                                        |
| Rebooting and Shutting Down                                                     |
| Initial Configurations for Server Core                                          |
| Providing Computer Information                                                  |
| Updating the Server                                                             |
| Customizing This Server                                                         |
| Customizing This Server                                                         |
| Administering Server Core Remotely                                              |
| Configuring Roles and Features                                                  |
| Creating a Domain Controller and Managing DNS 132                               |
| Configuring the DHCP Service 133                                                |
| Setting Up a File Server 135                                                    |
| Setting Up a Print Server 140                                                   |
| Managing Licenses with the Key Management Service                               |
| Protecting Data with Windows Backup Server                                      |
| The Bottom Line                                                                 |
|                                                                                 |

| 147                                                  |
|------------------------------------------------------|
| 147                                                  |
| 148                                                  |
| 148                                                  |
| 150                                                  |
| 150                                                  |
| 152                                                  |
|                                                      |
| 152                                                  |
| 152                                                  |
| 155                                                  |
| 160                                                  |
| 161                                                  |
| 161                                                  |
| 163                                                  |
| 164                                                  |
| 165                                                  |
| 165                                                  |
| 167                                                  |
| 168                                                  |
| 169                                                  |
| 172                                                  |
|                                                      |
| 175                                                  |
| 175                                                  |
| 177                                                  |
| 178                                                  |
| 179                                                  |
| 180                                                  |
| 180                                                  |
| 182                                                  |
| 182                                                  |
| 184                                                  |
| 185                                                  |
| 185                                                  |
| 189                                                  |
| 100                                                  |
| 190                                                  |
| 190                                                  |
| 190<br>190<br>191                                    |
| 190<br>190<br>191<br>193                             |
| 190<br>190<br>191<br>193<br>196                      |
| 190<br>190<br>191<br>193<br>196<br>198               |
| 190<br>190<br>191<br>193<br>196<br>198<br>199        |
| 190<br>190<br>191<br>193<br>196<br>198<br>199<br>203 |
| 190<br>190<br>191<br>193<br>196<br>198<br>199        |
|                                                      |

| XIV | C | 0 | N | T | E | N | T | S |
|-----|---|---|---|---|---|---|---|---|
|     |   |   |   |   |   |   |   |   |

|     | P Failover                |     |
|-----|---------------------------|-----|
|     | Istering vs. Split-scope  |     |
|     | nat Is DHCP Failover?     | 205 |
|     | ICP Failover Requirements | 205 |
| Ins | ling DHCP Failover        | 206 |
| Th  | ottom Line                | 209 |

### Chapter 6 • DNS and Name Resolution in Windows Server 2012 R2 .... 211

| Understanding the DNS Server Role                                                                                                    |                                                                                                    |
|----------------------------------------------------------------------------------------------------|----------------------------------------------------------------------------------------------------|
| Installing DNS                                                                                                    | 21                                                                                                    |
| Configuring a Stand-Alone DNS Server                                                                                                    | 21                                                                                                    |
| Integrating with Other DNS Servers                                                                                                    |                                                                                                    |
| Implementing Zones to Manage Namespaces                                                                                                    |                                                                                                    |
| Understanding Record Types                                                                                                    |                                                                                                    |
| Managing DNS Clients and Name Resolution                                                                                                    | 23                                                                                                    |
| Understanding Active Directory's DNS                                                                                                    | 239                                                                                                    |
| Configuring DNS Automatically                                                                                                    |                                                                                                    |
| Understanding SRV Records and Clients                                                                                                    | . 241                                                                                                    |
| Windows Server 2012 R2 Additional Features                                                                                                    |                                                                                                    |
| Supporting Internet-based DNS Resolution                                                                                                    | 245                                                                                                    |
| Supporting External DNS Domains                                                                                                    | 245                                                                                                    |
| Resolving External Namespaces                                                                                                    | 246                                                                                                    |
| Administration and Troubleshooting with DNS Tools                                                                                                    | 248                                                                                                    |
| Administration and Troubleshooting with DNS 10015                                                                                                    |                                                                                                    |
| Management Console and PowerShell                                                                                                    | 248                                                                                                    |
| Management Console and PowerShell                                                                                                    | 250                                                                                                    |
| Leveraging NsLookup and DcDiag                                                                                                    | 254                                                                                                    |
| Helpful DNS Troubleshooting Links                                                                                                    | . 201                                                                                                    |
|                                                                                                    | 255                                                                                                    |
| The Bottom Line                                                                                                    | . 255                                                                                                    |
| The Bottom Line                                                                                                    |                                                                                                    |
| The Bottom Line         Chapter 7 • Active Directory in Windows Server 2012                                                                                                    | .257                                                                                                    |
| Chapter 7 • Active Directory in Windows Server 2012.         An Introduction and Active Directory Basics                                                                                                    | .257<br>. 258                                                                                                    |
| The Bottom Line.       Chapter 7 • Active Directory in Windows Server 2012.         An Introduction and Active Directory Basics.       Creating a Single-domain Forest.                                                                                                    | . 257<br>. 258<br>. 260                                                                                                    |
| The Bottom Line. <b>Chapter 7</b> • Active Directory in Windows Server 2012.         An Introduction and Active Directory Basics         Creating a Single-domain Forest         Benefits of a Single domain                                                                                                    | . 257<br>. 258<br>. 260<br>. 261                                                                                                    |
| The Bottom Line. <b>Chapter 7</b> • Active Directory in Windows Server 2012.         An Introduction and Active Directory Basics         Creating a Single-domain Forest         Benefits of a Single domain.         Creating a Single-domain Forest                                                                                                    | . 257<br>. 258<br>. 260<br>. 261<br>. 262                                                                                                   |
| The Bottom Line                                                                                                    | . 257<br>. 258<br>. 260<br>. 261<br>. 262<br>. 279                                                                                          |
| The Bottom Line. <b>Chapter 7</b> • Active Directory in Windows Server 2012.         An Introduction and Active Directory Basics         Creating a Single-domain Forest         Benefits of a Single domain.         Creating a Single-domain Forest         Adding a Second DC         Creating Organizational Units. Accounts. and Groups                                                                                                    | . 257<br>. 258<br>. 260<br>. 261<br>. 262<br>. 279<br>. 285                                                                                 |
| The Bottom Line. <b>Chapter 7</b> • Active Directory in Windows Server 2012.         An Introduction and Active Directory Basics         Creating a Single-domain Forest         Benefits of a Single domain.         Creating a Single-domain Forest         Adding a Second DC         Creating Organizational Units, Accounts, and Groups         Delegating Control Using Organizational Units                                                                                                    | . 257<br>. 258<br>. 260<br>. 261<br>. 262<br>. 279<br>. 285<br>. 297                                                                        |
| The Bottom Line                                                                                                    | . 257<br>. 258<br>. 260<br>. 261<br>. 262<br>. 279<br>. 285<br>. 297<br>. 297                                                               |
| The Bottom Line                                                                                                    | . 257<br>. 258<br>. 260<br>. 261<br>. 262<br>. 279<br>. 285<br>. 297<br>. 297<br>. 310                                                      |
| The Bottom Line                                                                                                    | .257<br>. 258<br>. 260<br>. 261<br>. 262<br>. 279<br>. 285<br>. 297<br>. 297<br>. 310<br>. 310                                              |
| The Bottom Line                                                                                                    | .257<br>. 258<br>. 260<br>. 261<br>. 262<br>. 279<br>. 285<br>. 297<br>. 297<br>. 310<br>. 310<br>. 312                                     |
| The Bottom Line Chapter 7 • Active Directory in Windows Server 2012. An Introduction and Active Directory Basics                                                                                                    | .257<br>. 258<br>. 260<br>. 261<br>. 262<br>. 279<br>. 285<br>. 297<br>. 297<br>. 310<br>. 310<br>. 312<br>. 313                            |
| The Bottom Line.<br>Chapter 7 • Active Directory in Windows Server 2012.<br>An Introduction and Active Directory Basics.<br>Creating a Single-domain Forest.<br>Benefits of a Single domain.<br>Creating a Single-domain Forest.<br>Adding a Second DC.<br>Creating Organizational Units, Accounts, and Groups.<br>Delegating Control Using Organizational Units.<br>Domain Maintenance Tasks.<br>Fine-grained Password Policies.<br>Creating the Password Settings Object.<br>Password Settings Object Precedence.<br>SYSVOL: Old and NEW.<br>The Old: File Replication Service. | .257<br>. 258<br>. 260<br>. 261<br>. 262<br>. 279<br>. 285<br>. 297<br>. 297<br>. 310<br>. 310<br>. 312<br>. 313<br>. 313                   |
| The Bottom Line Chapter 7 • Active Directory in Windows Server 2012. An Introduction and Active Directory Basics. Creating a Single-domain Forest. Benefits of a Single domain. Creating a Single-domain Forest. Adding a Second DC Creating Organizational Units, Accounts, and Groups Delegating Control Using Organizational Units. Domain Maintenance Tasks Fine-grained Password Policies. Creating the Password Settings Object. Password Settings Object Precedence. SYSVOL: Old and NEW. The Old: File Replication Service The New: Distributed File System Replication   | .257<br>. 258<br>. 260<br>. 261<br>. 262<br>. 279<br>. 285<br>. 297<br>. 297<br>. 310<br>. 310<br>. 312<br>. 313<br>. 313<br>. 317          |
| The Bottom Line Chapter 7 • Active Directory in Windows Server 2012. An Introduction and Active Directory Basics                                                                                                    | .257<br>. 258<br>. 260<br>. 261<br>. 262<br>. 279<br>. 285<br>. 297<br>. 297<br>. 310<br>. 310<br>. 312<br>. 313<br>. 313<br>. 317<br>. 331 |

| Upgrade the Domain to 2012                                                                                                    | 334                                                                                                    |
|----------------------------------------------------------------------------------------------------|----------------------------------------------------------------------------------------------------|
| Migrating with a Swing Migration                                                                                                    | 339                                                                                                    |
| Migrating with a Clean and Pristine Migration                                                                                                    |                                                                                                    |
| Using Microsoft's Free Migration Tool: ADMT.                                                                                                    |                                                                                                    |
| An Example Migration Setup                                                                                                    |                                                                                                    |
| Establishing the Trust                                                                                                    |                                                                                                    |
| Getting Both Sides ADMT-friendly                                                                                                    |                                                                                                    |
| Starting Up ADMT and Migrating                                                                                                    |                                                                                                    |
| Testing the Migrated Group's Access to Resources                                                                                                    |                                                                                                    |
| Translating Local Profiles                                                                                                    |                                                                                                    |
| Migrating Computer Accounts.                                                                                                    |                                                                                                    |
| Rollback Considerations                                                                                                    |                                                                                                    |
| The Path to the 2012 Forest Functional Level                                                                                                    |                                                                                                    |
| An Introduction to Windows Azure Active Directory                                                                                                    |                                                                                                    |
| Getting Started with Windows Azure Active Directory                                                                                                    |                                                                                                    |
|                                                                                                    |                                                                                                    |
| How to Interact with Windows Azure Active Directory                                                                                                    |                                                                                                    |
| Synchronizing Windows Azure Active Directory                                                                                                    |                                                                                                    |
| Active Directory Logon Flavors                                                                                                    |                                                                                                    |
| Overview of Workplace Join.                                                                                                    |                                                                                                    |
| What Is Workplace Join?                                                                                                    |                                                                                                    |
| The Bottom Line                                                                                                    | . 375                                                                                                    |
|                                                                                                    |                                                                                                    |
| Chapter 8 • Creating and Managing User Accounts                                                                                                    | 377                                                                                                    |
|                                                                                                    |                                                                                                    |
| Creating and Managing User Accounts                                                                                                    | . 378                                                                                                    |
| Creating and Managing User Accounts<br>Creating Local User Accounts                                                                                                    | . 378<br>. 378                                                                                                    |
| Creating and Managing User Accounts                                                                                                    | . 378<br>. 378<br>. 382                                                                                                    |
| Creating and Managing User Accounts<br>Creating Local User Accounts<br>Creating Domain User Accounts<br>Setting Local User Account Properties                                                                                                    | . 378<br>. 378<br>. 382<br>. 388                                                                                                    |
| Creating and Managing User Accounts                                                                                                    | . 378<br>. 378<br>. 382<br>. 388                                                                                                    |
| Creating and Managing User Accounts<br>Creating Local User Accounts<br>Creating Domain User Accounts<br>Setting Local User Account Properties                                                                                                    | . 378<br>. 378<br>. 382<br>. 388<br>. 396                                                                                                    |
| Creating and Managing User Accounts .<br>Creating Local User Accounts .<br>Creating Domain User Accounts .<br>Setting Local User Account Properties .<br>Setting Domain-Based User Account Properties.                                                                                                    | . 378<br>. 378<br>. 382<br>. 388<br>. 396<br>. 412                                                                                                    |
| Creating and Managing User Accounts .<br>Creating Local User Accounts .<br>Creating Domain User Accounts .<br>Setting Local User Account Properties .<br>Setting Domain-Based User Account Properties.<br>Managing Groups                                                                                                    | . 378<br>. 378<br>. 382<br>. 388<br>. 396<br>. 412<br>. 413                                                                                                    |
| Creating and Managing User Accounts .<br>Creating Local User Accounts .<br>Creating Domain User Accounts .<br>Setting Local User Account Properties .<br>Setting Domain-Based User Account Properties.<br>Managing Groups .<br>Local Groups .<br>Active Directory Groups .                                                                                                    | . 378<br>. 378<br>. 382<br>. 388<br>. 388<br>. 396<br>. 412<br>. 413<br>. 424                                                                                                    |
| Creating and Managing User Accounts .<br>Creating Local User Accounts .<br>Creating Domain User Accounts .<br>Setting Local User Account Properties .<br>Setting Domain-Based User Account Properties.<br>Managing Groups .<br>Local Groups .<br>Active Directory Groups .<br>Monday Morning Admin Tasks .                                                                                                    | . 378<br>. 378<br>. 382<br>. 388<br>. 396<br>. 412<br>. 413<br>. 424<br>. 433                                                                                                    |
| Creating and Managing User Accounts .<br>Creating Local User Accounts .<br>Creating Domain User Accounts .<br>Setting Local User Account Properties .<br>Setting Domain-Based User Account Properties.<br>Managing Groups .<br>Local Groups .<br>Active Directory Groups .<br>Monday Morning Admin Tasks .<br>Forgotten Passwords .                                                                                                    | . 378<br>. 378<br>. 382<br>. 388<br>. 396<br>. 412<br>. 413<br>. 424<br>. 433<br>. 434                                                                                                    |
| Creating and Managing User Accounts .<br>Creating Local User Accounts .<br>Creating Domain User Accounts .<br>Setting Local User Account Properties .<br>Setting Domain-Based User Account Properties.<br>Managing Groups .<br>Local Groups .<br>Active Directory Groups .<br>Monday Morning Admin Tasks .<br>Forgotten Passwords .<br>Locked-Out Users .                                                                                                    | . 378<br>. 378<br>. 382<br>. 388<br>. 396<br>. 412<br>. 413<br>. 424<br>. 433<br>. 434<br>. 435                                                                                                    |
| Creating and Managing User Accounts .<br>Creating Local User Accounts .<br>Creating Domain User Accounts .<br>Setting Local User Account Properties .<br>Setting Domain-Based User Account Properties.<br>Managing Groups .<br>Local Groups .<br>Active Directory Groups .<br>Monday Morning Admin Tasks .<br>Forgotten Passwords .<br>Locked-Out Users                                                                                                    | . 378<br>. 378<br>. 382<br>. 388<br>. 396<br>. 412<br>. 413<br>. 424<br>. 433<br>. 434<br>. 435<br>. 437                                                                                                    |
| Creating and Managing User Accounts .<br>Creating Local User Accounts .<br>Creating Domain User Accounts .<br>Setting Local User Account Properties .<br>Setting Domain-Based User Account Properties.<br>Managing Groups .<br>Local Groups .<br>Active Directory Groups .<br>Monday Morning Admin Tasks .<br>Forgotten Passwords .<br>Locked-Out Users .<br>Using the New Features for User and Group Management .<br>Active Directory Administrative Center.                                                                                                    | . 378<br>. 378<br>. 382<br>. 388<br>. 396<br>. 412<br>. 413<br>. 424<br>. 433<br>. 424<br>. 433<br>. 434<br>. 435<br>. 437<br>. 437                                                                                  |
| Creating and Managing User Accounts .<br>Creating Local User Accounts .<br>Creating Domain User Accounts .<br>Setting Local User Account Properties .<br>Setting Domain-Based User Account Properties.<br>Managing Groups .<br>Local Groups .<br>Active Directory Groups .<br>Monday Morning Admin Tasks .<br>Forgotten Passwords .<br>Locked-Out Users .<br>Using the New Features for User and Group Management .<br>Active Directory Administrative Center.<br>ADAC Essentials .                                                                                                    | . 378<br>. 378<br>. 382<br>. 388<br>. 396<br>. 412<br>. 413<br>. 424<br>. 433<br>. 424<br>. 433<br>. 434<br>. 435<br>. 437<br>. 437                                                                                  |
| Creating and Managing User Accounts .<br>Creating Local User Accounts .<br>Creating Domain User Accounts .<br>Setting Local User Account Properties .<br>Setting Domain-Based User Account Properties.<br>Managing Groups .<br>Local Groups .<br>Active Directory Groups .<br>Monday Morning Admin Tasks .<br>Forgotten Passwords .<br>Locked-Out Users .<br>Using the New Features for User and Group Management .<br>Active Directory Administrative Center.<br>ADAC Essentials .<br>Navigating ADAC .                                                                                                    | . 378<br>. 378<br>. 382<br>. 388<br>. 396<br>. 412<br>. 413<br>. 424<br>. 433<br>. 424<br>. 433<br>. 434<br>. 435<br>. 437<br>. 437<br>. 440                                                                         |
| Creating and Managing User Accounts.<br>Creating Local User Accounts<br>Creating Domain User Accounts<br>Setting Local User Account Properties.<br>Setting Domain-Based User Account Properties.<br>Managing Groups<br>Local Groups<br>Active Directory Groups<br>Monday Morning Admin Tasks<br>Forgotten Passwords<br>Locked-Out Users.<br>Using the New Features for User and Group Management<br>Active Directory Administrative Center.<br>ADAC Essentials.<br>Navigating ADAC.<br>PowerShell History Viewer.                                                                                                    | . 378<br>. 378<br>. 382<br>. 388<br>. 396<br>. 412<br>. 413<br>. 424<br>. 433<br>. 424<br>. 433<br>. 434<br>. 435<br>. 437<br>. 437<br>. 437<br>. 440<br>. 448                                                       |
| Creating and Managing User Accounts .<br>Creating Local User Accounts .<br>Creating Domain User Accounts .<br>Setting Local User Account Properties .<br>Setting Domain-Based User Account Properties.<br>Managing Groups .<br>Local Groups .<br>Active Directory Groups .<br>Monday Morning Admin Tasks .<br>Forgotten Passwords .<br>Locked-Out Users .<br>Using the New Features for User and Group Management .<br>Active Directory Administrative Center.<br>ADAC Essentials .<br>Navigating ADAC .<br>PowerShell History Viewer .<br>Active Directory Module for Windows PowerShell .                                                                                                    | . 378<br>. 378<br>. 382<br>. 388<br>. 396<br>. 412<br>. 413<br>. 424<br>. 433<br>. 424<br>. 433<br>. 434<br>. 435<br>. 437<br>. 437<br>. 437<br>. 440<br>. 448<br>. 451                                              |
| Creating and Managing User Accounts .<br>Creating Local User Accounts .<br>Creating Domain User Accounts .<br>Setting Local User Account Properties .<br>Setting Domain-Based User Account Properties.<br>Managing Groups .<br>Local Groups .<br>Active Directory Groups .<br>Monday Morning Admin Tasks .<br>Forgotten Passwords .<br>Locked-Out Users.<br>Using the New Features for User and Group Management .<br>Active Directory Administrative Center.<br>ADAC Essentials .<br>Navigating ADAC.<br>PowerShell History Viewer .<br>Active Directory Module for Windows PowerShell .<br>Creating Users .                                                                                                    | . 378<br>. 378<br>. 382<br>. 388<br>. 396<br>. 412<br>. 413<br>. 424<br>. 433<br>. 424<br>. 433<br>. 434<br>. 435<br>. 437<br>. 437<br>. 437<br>. 440<br>. 448<br>. 451<br>. 452                                     |
| Creating and Managing User Accounts.<br>Creating Local User Accounts .<br>Setting Domain User Account Properties .<br>Setting Domain-Based User Account Properties.<br>Managing Groups .<br>Local Groups .<br>Active Directory Groups .<br>Monday Morning Admin Tasks .<br>Forgotten Passwords .<br>Locked-Out Users .<br>Using the New Features for User and Group Management .<br>Active Directory Administrative Center.<br>ADAC Essentials .<br>Navigating ADAC .<br>PowerShell History Viewer .<br>Active Directory Module for Windows PowerShell .<br>Creating Users .<br>Setting Passwords .                                                                                                    | 378<br>378<br>382<br>388<br>396<br>412<br>413<br>412<br>413<br>424<br>433<br>434<br>435<br>437<br>437<br>437<br>437<br>437<br>437<br>437<br>437<br>437<br>437                                                        |
| Creating and Managing User Accounts .<br>Creating Local User Accounts .<br>Setting Domain User Accounts .<br>Setting Domain-Based User Account Properties .<br>Setting Domain-Based User Account Properties .<br>Managing Groups .<br>Local Groups .<br>Active Directory Groups .<br>Monday Morning Admin Tasks .<br>Forgotten Passwords .<br>Locked-Out Users .<br>Using the New Features for User and Group Management .<br>Active Directory Administrative Center .<br>ADAC Essentials .<br>Navigating ADAC .<br>PowerShell History Viewer .<br>Active Directory Module for Windows PowerShell .<br>Creating Users .<br>Setting Passwords .<br>Creating Users .<br>Setting Passwords .<br>Creating Many Users at Once . | 378<br>378<br>382<br>388<br>396<br>412<br>413<br>412<br>413<br>424<br>433<br>434<br>435<br>437<br>437<br>437<br>437<br>437<br>437<br>437<br>437<br>437<br>437                                                        |
| Creating and Managing User Accounts.<br>Creating Local User Accounts<br>Setting Domain User Accounts<br>Setting Domain-Based User Account Properties.<br>Managing Groups<br>Local Groups<br>Active Directory Groups<br>Monday Morning Admin Tasks<br>Forgotten Passwords<br>Locked-Out Users.<br>Using the New Features for User and Group Management<br>Active Directory Administrative Center.<br>ADAC Essentials.<br>Navigating ADAC.<br>PowerShell History Viewer<br>Active Directory Module for Windows PowerShell.<br>Creating Users.<br>Setting Passwords.<br>Creating Many Users at Once.<br>Unlocking a User Account.                                                                                             | 378<br>378<br>382<br>388<br>396<br>412<br>413<br>412<br>413<br>424<br>433<br>434<br>434<br>435<br>437<br>437<br>437<br>437<br>437<br>437<br>437<br>437<br>437<br>437                                                 |
| Creating and Managing User Accounts .<br>Creating Local User Accounts .<br>Setting Domain User Accounts .<br>Setting Domain-Based User Account Properties .<br>Setting Domain-Based User Account Properties .<br>Managing Groups .<br>Local Groups .<br>Active Directory Groups .<br>Monday Morning Admin Tasks .<br>Forgotten Passwords .<br>Locked-Out Users .<br>Using the New Features for User and Group Management .<br>Active Directory Administrative Center .<br>ADAC Essentials .<br>Navigating ADAC .<br>PowerShell History Viewer .<br>Active Directory Module for Windows PowerShell .<br>Creating Users .<br>Setting Passwords .<br>Creating Users .<br>Setting Passwords .<br>Creating Many Users at Once . | . 378<br>. 378<br>. 382<br>. 388<br>. 396<br>. 412<br>. 413<br>. 424<br>. 433<br>. 424<br>. 433<br>. 434<br>. 435<br>. 437<br>. 437<br>. 437<br>. 437<br>. 440<br>. 448<br>. 451<br>. 452<br>. 455<br>. 457<br>. 459 |

| Removing a Group                                              |
|---------------------------------------------------------------|
|                                                               |
| Chapter 9 • Group Policy: AD's Gauntlet and Active            |
| Directory Delegation                                          |
| Group Policy Concepts                                         |
| Policies Are "All or Nothing"                                 |
| Policies Are Inherited and Cumulative                         |
| Group Policy Power! Refresh Intervals 469                     |
| Group Policy Basics                                           |
| Replication of Group Policy Is Built In 470                   |
| GPOs Undo Themselves When Removed 470                         |
| You Needn't Log On to Apply GPO Settings 470                  |
| Local Policies and Group Policy Objects 470                   |
| Administrators or Non-Administrators LGPO 471                 |
| User-specific LGPO                                            |
| Creating GPOs                                                 |
| Modifying Group Policy Default Behavior                       |
| Group Policy Policies                                         |
| Group Policy Application                                      |
| How Group Policy Is Applied                                   |
| Filtering Group Policy with Access Control Lists              |
| Enforcing and Blocking Inheritance                            |
| Group Policy Setting Possibilities                            |
| Using Group Policy to Set Password and Account Lockout Policy |
| Group Policy Preferences                                      |
| The New and Improved GPMC                                     |
| Starter GPOs                                                  |
| Backing Up and Restoring GPOs                                 |
| Troubleshooting Group Policies                                |
| The Resultant Set of Policy Tool                              |
| Group Policy Results Using the GPMC 514                       |
| Group Policy Modeling Using the GPMC 516                      |
| gpresult                                                      |
| Using Event Viewer                                            |
| Troubleshooting 101: Keep It Simple 517                       |
| Active Directory Delegation                                   |
| Delegating Group Policy Administration                        |
| Delegating Control Using Organizational Units                 |
| Creating a New Organizational Unit                            |
| Moving User Accounts into an OU                               |
| Creating a MktPswAdm Group                                    |
| Delegating the Marketing OU's Password                        |
| Reset Control to MktPswAdm                                    |
| Advanced Delegation: Manually Setting Permissions             |

| Finding Out Which Delegations Have                            |     |
|---------------------------------------------------------------|-----|
| Been Set, or Undelegating                                     |     |
| The Bottom Line                                               | 531 |
| Chapter 10 • Active Directory Federation Services             |     |
| Understanding AD FS Key Components                            |     |
| and Terminology                                               |     |
| AD FS Commonly Used Terms and Components                      |     |
| Understanding AD FS Certificates                              | 536 |
| Planning, Installing, and Configuring                         |     |
| an AD FS Infrastructure                                       |     |
| Planning for AD FS Deployment                                 |     |
| Installing the AD FS Roles and Features Using Server Manager. |     |
| Creating a Trusted SSL Certificate Using IIS                  |     |
| Using the AD FS Server Configuration Wizard                   |     |
| Using Windows PowerShell with AD FS                           |     |
| Adding a Trusted Relying Party                                |     |
| Additional Configuration Options for AD FS                    |     |
| Automating Client Configurations Using Group Policy           |     |
| The Bottom Line                                               |     |
| Chapter 11 • Shared Storage and Clustering Introduction       |     |
| Shared Storage Basics                                         |     |
| Storage Area Network                                          |     |
| iSCSI                                                         |     |
| Fiber Channel                                                 |     |
| SAS Enclosures                                                |     |
| RAID                                                          |     |
| SMB 3.0                                                       |     |
| Windows Server 2012 R2 File and Storage Services              |     |
| Clustering                                                    |     |
| Clustering Requirements                                       |     |
| Clustering Functionality                                      |     |
| Cluster Shared Volumes                                        |     |
| Clusters and Virtualization                                   |     |
| Understanding Quorums                                         |     |
| Highly Available Storage                                      | 571 |
| Storage Spaces                                                |     |
| Clustering inside Virtual Machines                            |     |
| Setting Up a Cluster                                          | 573 |
| Cluster Configuration                                         |     |
| Storage                                                       |     |
| Adding the First Node in Your Cluster                         |     |
| Adding a Second Node to the Cluster                           |     |
| Setting Up a Guest-based Cluster                              |     |
| The Bottom Line                                               |     |

| Chapter 12 • Windows 2012 R2 Storage: Storage            |
|----------------------------------------------------------|
| CANich Aniiries, and Deccer account                      |
| 2 2012 P2 Storage?                                       |
|                                                          |
|                                                          |
|                                                          |
| A SPCTOT SUDDULL                                         |
| The second second Allows CPT Drives                      |
| and C. L. Consertor                                      |
| CHKDSK Gets Smarter                                      |
| Online Verification                                      |
| Online Identification and Logging                        |
| Precise and Rapid Correction                             |
| In-depth Look at Storage Spaces                          |
| Reusing Technology from Microsoft's Cloud                |
| C                                                        |
| Creating a Storage Space                                 |
| Pool Limitations                                         |
| Viewing Drives in Disk Management                        |
| Pooling with PowerShell                                  |
| Allocating Pool Space to a Virtual Disk                  |
| Storage-tiering Demo and Setup Using PowerShell 619      |
| iSCSI on Storage Spaces                                  |
| Adding the iSCSI Target Service                          |
| Connecting to an iSCSI Virtual Disk from the Client Side |
| NFS Shares                                               |
| Where to Use an NFS Share                                |
| Connecting to NFS from the Client Side                   |
| Deduplication: Disk and Network                          |
| Configuring Data Dedup with Server Manager               |
| Configuring Data Dedup with PowerShell                   |
| Checking for Corrupt Volumes                             |
| The Bottom Line                                          |
|                                                          |
| Chapter 13 • Files, Folders, and Basic Shares            |
| Understanding the File and Storage Services Role         |
| Additional Role Services and Features                    |
| How to Add Roles to the File and Storage Services Role   |
| Creating Shares                                          |
| Creating Shares with Server Manager                      |
| Creating Shares on Remote Computers Using Server Manager |
| Publishing Shares in Active Directory                    |
| Managing Permissions                                     |

|       | NTFS Permissions.                                                                                                    | 666                                                                                                    |
|-------|----------------------------------------------------------------------------------------------------|----------------------------------------------------------------------------------------------------|
|       | Share Permissions                                                                                                    | 667                                                                                                    |
|       | Share and NTFS Permission Similarities                                                                                                    | 667                                                                                                    |
|       | Modifying Share and NTFS Permissions                                                                                                    | 669                                                                                                    |
|       | Combining Share and NTFS Permissions                                                                                                    |                                                                                                    |
|       | Connecting to Shares                                                                                                    |                                                                                                    |
|       | "A Set of Credentials Conflicts"                                                                                                    |                                                                                                    |
|       | Using net use on a WAN                                                                                                    |                                                                                                    |
|       | Common Shares                                                                                                    |                                                                                                    |
|       | File Server Resource Manager                                                                                                    |                                                                                                    |
|       | Creating Quota Policies                                                                                                    |                                                                                                    |
|       | Creating File Screen Policies                                                                                                    | 682                                                                                                    |
|       | Generating Reports.                                                                                                    |                                                                                                    |
|       | File Server Resource Manager Options.                                                                                                    |                                                                                                    |
|       | Understanding SMB 3.0.                                                                                                    | 600                                                                                                    |
|       | Compatibility with SMB 2.0 and 1.0.                                                                                                    | 600                                                                                                    |
|       | SMB Security                                                                                                    | 601                                                                                                    |
|       | SMB Security                                                                                                    | 691                                                                                                    |
|       | Implementing BitLocker                                                                                                    | 692                                                                                                    |
|       |                                                                                                    |                                                                                                    |
|       | Hardware Requirements                                                                                                    | 693                                                                                                    |
|       | Enabling BitLocker                                                                                                    |                                                                                                    |
|       | Using Offline Files/Client-Side Caching                                                                                                    |                                                                                                    |
|       |                                                                                                    | LUV                                                                                                    |
|       | How Offline Files Works                                                                                                    |                                                                                                    |
|       | BranchCache                                                                                                    | 699                                                                                                    |
|       | BranchCache<br>Enabling Offline Files on the Server                                                                                                    | 699<br>699                                                                                                    |
|       | BranchCache                                                                                                    | 699<br>699                                                                                                    |
|       | BranchCache<br>Enabling Offline Files on the Server<br>The Bottom Line                                                                                                    | 699<br>699<br>701                                                                                                   |
|       | BranchCache<br>Enabling Offline Files on the Server<br>The Bottom Line<br>Chapter 14 • Creating and Managing Shared Folders                                                                                                    | 699<br>699<br>701<br>703                                                                                            |
|       | BranchCache<br>Enabling Offline Files on the Server<br>The Bottom Line                                                                                                    | 699<br>699<br>701<br>703                                                                                            |
|       | BranchCache<br>Enabling Offline Files on the Server<br>The Bottom Line<br>Chapter 14 • Creating and Managing Shared Folders                                                                                                    | 699<br>699<br>701<br><b>703</b><br>703                                                                              |
|       | BranchCache<br>Enabling Offline Files on the Server<br>The Bottom Line<br>Chapter 14 • Creating and Managing Shared Folders                                                                                                    | 699<br>699<br>701<br><b>703</b><br>703<br>705                                                                       |
|       | BranchCache<br>Enabling Offline Files on the Server<br>The Bottom Line<br>Chapter 14 • Creating and Managing Shared Folders                                                                                                    | 699<br>699<br>701<br>703<br>703<br>705<br>707                                                                       |
|       | BranchCache<br>Enabling Offline Files on the Server<br>The Bottom Line<br><b>Chapter 14 • Creating and Managing Shared Folders</b><br>Creating Shared Folders<br>Creating Shares from Explorer<br>Remotely Creating Shares with the Computer Management Console<br>Managing Permissions                                                                                                    | 699<br>699<br>701<br><b>703</b><br>703<br>705<br>707<br>711                                                         |
|       | BranchCache<br>Enabling Offline Files on the Server<br>The Bottom Line<br><b>Chapter 14 • Creating and Managing Shared Folders</b><br>Creating Shared Folders<br>Creating Shares from Explorer<br>Remotely Creating Shares with the Computer Management Console<br>Managing Permissions<br>Creating Share Permissions<br>Understanding File and Directory Permissions                                                                                                    | 699<br>699<br>701<br>703<br>703<br>705<br>707<br>711<br>711<br>711<br>715                                           |
|       | BranchCache<br>Enabling Offline Files on the Server<br>The Bottom Line<br><b>Chapter 14 • Creating and Managing Shared Folders</b><br>Creating Shared Folders<br>Creating Shares from Explorer<br>Remotely Creating Shares with the Computer Management Console<br>Managing Permissions<br>Creating Share Permissions<br>Understanding File and Directory Permissions                                                                                                    | 699<br>699<br>701<br>703<br>703<br>705<br>707<br>711<br>711<br>711<br>715                                           |
|       | BranchCache<br>Enabling Offline Files on the Server<br>The Bottom Line<br><b>Chapter 14 • Creating and Managing Shared Folders</b><br>Creating Shared Folders<br>Creating Shares from Explorer<br>Remotely Creating Shares with the Computer Management Console<br>Managing Permissions<br>Creating Share Permissions<br>Understanding File and Directory Permissions<br>Working with Hidden Shares.                                                                                                    | 699<br>699<br>701<br>703<br>703<br>705<br>707<br>711<br>711<br>715<br>732                                           |
|       | BranchCache<br>Enabling Offline Files on the Server<br>The Bottom Line<br><b>Chapter 14 • Creating and Managing Shared Folders</b><br>Creating Shared Folders<br>Creating Shares from Explorer<br>Remotely Creating Shares with the Computer Management Console<br>Managing Permissions<br>Creating Share Permissions<br>Understanding File and Directory Permissions<br>Working with Hidden Shares<br>Exploring the Distributed File System                                                                                                    | 699<br>699<br>701<br>703<br>703<br>705<br>707<br>711<br>711<br>715<br>732<br>734                                    |
|       | BranchCache<br>Enabling Offline Files on the Server<br>The Bottom Line<br><b>Chapter 14 • Creating and Managing Shared Folders</b><br>Creating Shared Folders<br>Creating Shares from Explorer<br>Remotely Creating Shares with the Computer Management Console.<br>Managing Permissions<br>Creating Share Permissions<br>Understanding File and Directory Permissions<br>Working with Hidden Shares.<br>Exploring the Distributed File System<br>Understanding DFS Terminology                                                                                                    | 699<br>699<br>701<br>703<br>705<br>707<br>711<br>711<br>711<br>715<br>732<br>734<br>736                             |
|       | BranchCache<br>Enabling Offline Files on the Server<br>The Bottom Line<br><b>Chapter 14 • Creating and Managing Shared Folders.</b><br>Creating Shared Folders<br>Creating Shares from Explorer<br>Remotely Creating Shares with the Computer Management Console<br>Managing Permissions<br>Creating Share Permissions<br>Understanding File and Directory Permissions<br>Working with Hidden Shares<br>Exploring the Distributed File System<br>Understanding DFS Terminology<br>Choosing Stand-Alone vs. Domain-Based DFS                                                                                                    | 699<br>699<br>701<br>703<br>705<br>707<br>711<br>711<br>715<br>732<br>734<br>736<br>737                             |
|       | BranchCache<br>Enabling Offline Files on the Server<br>The Bottom Line<br><b>Chapter 14 • Creating and Managing Shared Folders.</b><br><b>Creating Shared Folders</b><br>Creating Shares from Explorer<br>Remotely Creating Shares with the Computer Management Console<br>Managing Permissions<br>Creating Share Permissions<br>Understanding File and Directory Permissions<br>Working with Hidden Shares<br>Exploring the Distributed File System<br>Understanding DFS Terminology<br>Choosing Stand-Alone vs. Domain-Based DFS<br>Creating a DFS Root                                                                                                    | 699<br>699<br>701<br>703<br>705<br>707<br>711<br>715<br>732<br>734<br>736<br>737<br>738                             |
|       | BranchCache<br>Enabling Offline Files on the Server<br>The Bottom Line<br><b>Chapter 14 • Creating and Managing Shared Folders</b><br><b>Creating</b> Shared Folders<br>Creating Shares from Explorer .<br>Remotely Creating Shares with the Computer Management Console<br>Managing Permissions .<br>Creating Share Permissions .<br>Understanding File and Directory Permissions .<br>Understanding File and Directory Permissions .<br>Working with Hidden Shares.<br>Exploring the Distributed File System .<br>Understanding DFS Terminology .<br>Choosing Stand-Alone vs. Domain-Based DFS .<br>Creating a DFS Root .<br>Adding Links to a DFS Root .               | 699<br>699<br>701<br>703<br>703<br>705<br>707<br>711<br>711<br>715<br>732<br>734<br>736<br>737<br>738<br>743        |
|       | BranchCache<br>Enabling Offline Files on the Server<br>The Bottom Line<br><b>Chapter 14 • Creating and Managing Shared Folders</b><br><b>Creating Shared Folders</b><br>Creating Shares from Explorer .<br>Remotely Creating Shares with the Computer Management Console<br>Managing Permissions .<br>Creating Share Permissions .<br>Understanding File and Directory Permissions .<br>Working with Hidden Shares.<br>Exploring the Distributed File System .<br>Understanding DFS Terminology .<br>Choosing Stand-Alone vs. Domain-Based DFS .<br>Creating a DFS Root .<br>Adding Links to a DFS Root .<br>Configuring DFS Replications .                               | 699<br>699<br>701<br>703<br>705<br>707<br>711<br>715<br>732<br>734<br>736<br>737<br>738<br>743<br>745               |
|       | BranchCache<br>Enabling Offline Files on the Server<br>The Bottom Line<br><b>Chapter 14 • Creating and Managing Shared Folders</b><br><b>Creating Shared Folders</b><br>Creating Shares from Explorer<br>Remotely Creating Shares with the Computer Management Console<br>Managing Permissions<br>Creating Share Permissions<br>Understanding File and Directory Permissions<br>Understanding File and Directory Permissions<br>Exploring the Distributed File System<br>Understanding DFS Terminology<br>Choosing Stand-Alone vs. Domain-Based DFS<br>Creating a DFS Root<br>Adding Links to a DFS Root<br>Configuring DFS Replications<br>Understanding DFS Replication | 699<br>699<br>701<br>703<br>705<br>707<br>711<br>715<br>732<br>734<br>736<br>737<br>738<br>743<br>745<br>747        |
|       | BranchCache<br>Enabling Offline Files on the Server                                                                                                    | 699<br>699<br>701<br>703<br>705<br>707<br>711<br>715<br>732<br>734<br>736<br>737<br>738<br>743<br>745<br>747<br>747 |
| I I I | BranchCache<br>Enabling Offline Files on the Server<br>The Bottom Line<br><b>Chapter 14 • Creating and Managing Shared Folders</b><br><b>Creating Shared Folders</b><br>Creating Shares from Explorer<br>Remotely Creating Shares with the Computer Management Console<br>Managing Permissions<br>Creating Share Permissions<br>Understanding File and Directory Permissions<br>Understanding File and Directory Permissions<br>Exploring the Distributed File System<br>Understanding DFS Terminology<br>Choosing Stand-Alone vs. Domain-Based DFS<br>Creating a DFS Root<br>Adding Links to a DFS Root<br>Configuring DFS Replications<br>Understanding DFS Replication | 699<br>699<br>701<br>703<br>705<br>707<br>711<br>715<br>732<br>734<br>736<br>737<br>738<br>743<br>745<br>747<br>751 |

| al                                                                    |
|-----------------------------------------------------------------------|
| Chapter 15 • Dynamic Access Control: File Shares, Reimagined          |
| A New Way to Secure File Shares                                       |
| Access Control Using Groups and User AD Attributes                    |
| Securing Data by Machine Attributes                                   |
| Centrally Control Permissions Using Templates                         |
| Using Effective Permissions to Troubleshoot Access Control            |
| Automatic File Classification                                         |
| DAC Players: User, Device, Resources, and Claims                      |
| User                                                                  |
| Device                                                                |
| Resources                                                             |
| Claims                                                                |
| Enabling DAC                                                          |
| Pieces of an Access Policy                                            |
| Side Task                                                             |
| Access Denied Assistance                                              |
| Claims—Using Different Attributes                                     |
| Step 1: Create the Claim                                              |
| Step 2: Create the Resource Property                                  |
| Step 3: Add to the Resource Property List                             |
| Step 4: Create Central Access Rules                                   |
| Step 5: Create a Central Access Policy and Deploy It via Group Policy |
| Step 6: Apply the Policy to the Engineering Folder                    |
| Step 7: Test with Effective Access                                    |
| Classification                                                        |
| Classifying a Document                                                |
| Classification Properties                                             |
| Classification Rules                                                  |
| Expression Types                                                      |
| Understanding Regular Expressions                                     |
| Securing Data Using DAC and File Classification                       |
| The Bottom Line                                                       |
|                                                                       |
| Chapter 16 • Sharing Printers on Windows Server 2012 R2 Networks 827  |
| Print Services Overview                                               |
| The Print Spooler                                                     |
| The Printer Driver                                                    |
| Installing the Print and Document Services Role                       |
| Adding the Print and Document Services Role                           |
| Working in the Print Management Console                               |
| Adding the Print Services Role to Server Core                         |
| PowerShell Cmdlets Reference                                          |
| Deploying Printers to the Masses                                      |
| Adding a Printer to a Client Manually                                 |
| Adding a Printer Using Active Directory Search                        |
| Deploying Printers via GPO                                            |
| Deploying Finders via Gr O                                            |

| Viewing Deployed Printers                                                                                         | 856 |
|----------------------------------------------------------------------------------------------------|-----|
| Adjusting Print Server Settings                                                                                   | 857 |
| Server Properties                                                                                                 | 857 |
| Printer Migration                                                                                                 | 861 |
| Managing Printer Properties                                                                                       | 862 |
| Printer Properties Sharing Tab                                                                                    | 862 |
| Printer Properties Ports Tab                                                                                      | 863 |
| Printer Properties Security Tab                                                                                   | 864 |
| Printer Properties Advanced Tab                                                                                   | 870 |
| Managing Print Jobs                                                                                               | 876 |
| Using Custom Filters                                                                                              | 878 |
| Troubleshooting Printer Problems                                                                                  | 879 |
| Basic Troubleshooting: Identifying the Situation                                                                  | 879 |
| Restarting the Spooler Service                                                                                    | 881 |
| Isolating Printer Drivers                                                                                         | 881 |
| The Bottom Line                                                                                                   | 882 |
| the second state of the second second second state of the second second second second second second second second |     |
| Chapter 17 • Remote Server Administration                                                                         |     |
| Remote Desktop for Administration                                                                                 | 883 |
| Configuring the Server for Remote Desktop                                                                         | 884 |
| Using Remote Desktop Connection                                                                                   | 886 |
| Remote Desktop Gateway                                                                                            | 906 |
| Configuring a Server for Remote Assistance                                                                        | 917 |
| Windows Remote Management Service                                                                                 | 919 |
| Enabling WinRM                                                                                                    |     |
| Using WinRS                                                                                                    |     |
| Remote Server Administration Tools                                                                                |     |
| RSAT Compatibility Issues                                                                                         |     |
| RSAT Tools                                                                                                    |     |
| Installing RSAT                                                                                                   |     |
| Remote Desktop and PowerShell                                                                                     |     |
| The Bottom Line                                                                                                   | 926 |
|                                                                                                    |     |
| Chapter 18 • Connecting Windows and Mac Clients                                                                   |     |
| What to Know Before You Begin                                                                                     | 929 |
| Understanding Client-side Software Requirements                                                                   |     |
| Domain Accounts and Local Accounts                                                                                |     |
| Verifying Your Network Configuration                                                                              | 932 |
| Verifying Local Area Connection Settings                                                                          | 933 |
| Testing Network Connectivity with the ping Command                                                                | 935 |
| Verifying and Setting Local Area Connection                                                                       | 025 |
| Information Using the GUI                                                                                         | 935 |
| Joining the Domain                                                                                                | 942 |
| Joining a Domain from Windows 8                                                                                   | 943 |
| Joining a Domain with PowerShell                                                                                  | 950 |

## Introduction

Welcome to this book on Windows Server 2012 R2. All of the enhancements and new features that this latest release of Microsoft's flagship enterprise operating system offers have definitely raised the bar for future versions of Windows Server. To give you an insight into how much extra you get with 2012 R2, you only have to look at the original Windows Server 2012 release that reached general availability in September 2012. Shortly after that version hit the shelves, Sybex got this group of authors together to write a book on it, but just as we were coming to the final edits of our chapters, Microsoft announced that Windows Server 2012 R2 was to be released in October 2013—that's just over 12 months since the original version of Server 2012. In that short period of time, the amount of new functionality that was packed into Server 2012 R2 meant that we literally had to rewrite nearly half of the original Server 2012 book!

The team of authors who have worked on this book have an abundance of experience designing, deploying, managing, and troubleshooting Windows Server in large-scale enterprise environments, and we're really excited to tell you all about this version of the product.

If you're new to Windows Server, then this book will strive to give you the knowledge you require to go out and start working with it straight away. If you're an experienced administrator or consultant and are already familiar with it, then don't worry; we definitely have loads of new information in here for you to learn to help keep you ahead of the pack.

### Who Should Read This Book?

Like every other book in the *Mastering Windows Server* series, we've aimed this book at people who need to know how to install, configure, maintain, and troubleshoot a Windows Server environment. We assume that you already have at least a basic understanding of standard TCP/ IP networking and that you have a basic working level of comfort with previous versions of the Windows GUI and Microsoft Management Console (MMC) in particular.

As complex as software products are becoming, no one can be an expert on all of them. If you are like most administrators, you have time to learn only enough about a product so that you can manage it effectively. However, there is probably a lot more that you could be doing with any one product. This book will get you up to speed quickly and then help you through some of the more arcane topics.

Not every administrator will have the same type of infrastructure to work with. What works well in a large corporation does not always work for small companies. What works well for small companies may not scale well for large organizations. Microsoft has attempted to address the differences among companies and deliver a product that can be implemented quickly for a small company yet will still scale well for large organizations. No matter which scenario fits you, you will want to learn how this product will work for you.